# **ENOAC 2021**

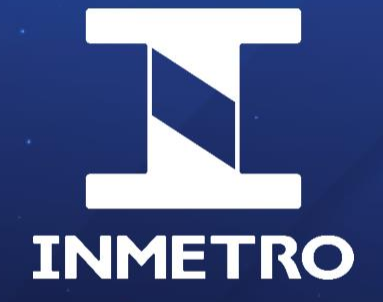

**Esclarecimentos e novidades sobre o acesso ao Orquestra BPMS via plataforma GOV.BR**

**Patrick Barroso** Coordenação-Geral de Tecnologia da Informação (CTINF)

07/06/21

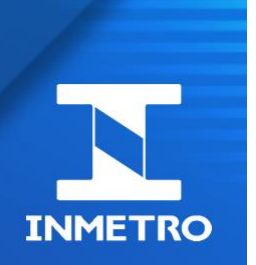

### **Sumário**

- **1. Números do acesso GOV.BR e Orquestra**
- **2. Pré-requisitos para acesso**
- **3. Esclarecimentos das principais dúvidas recorrentes**
- **4. Novidades e melhorias futuras**
- **5. Dúvidas de acesso GOV.BR vs. de Negócio**
- **6. Atendimento a dúvidas da apresentação**

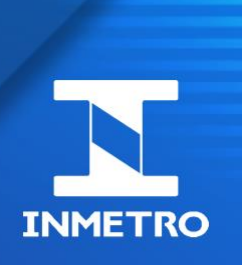

# **Números do acesso GOV.BR**

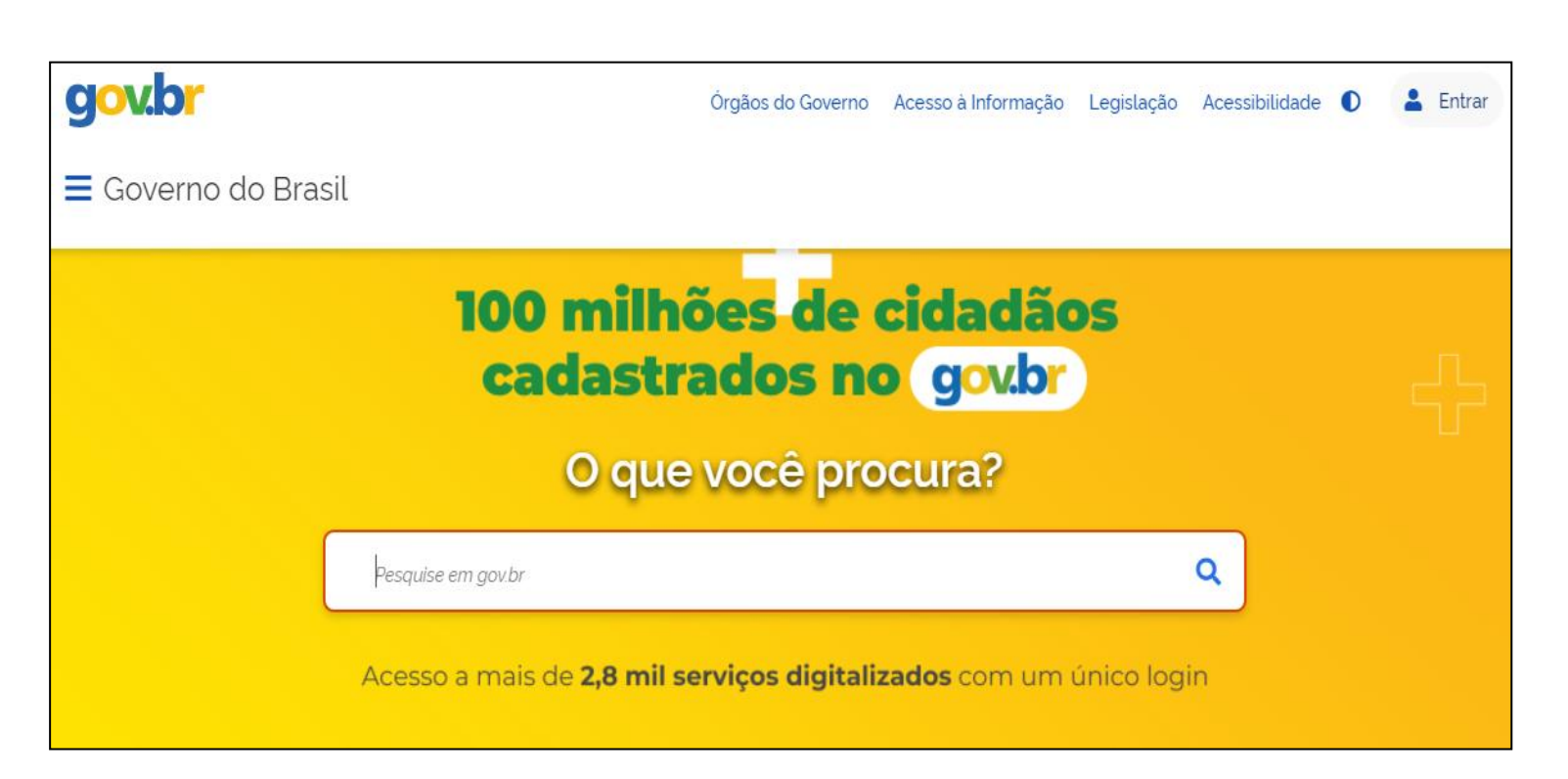

- Mais de 100 milhões de acessos cadastrados no GOV.BR
- Mais de 2.800 serviços digitalizados (e mais por vir)
- **No Orquestra**: Mais de 22.000 acessos GOV.BR sincronizados
	- ➢ Aprox. 8.000 contas antigas do Orquestra normalizadas para GOV.BR
	- ➢ Aprox. 10.000 representantes legais/sócios reconhecidos via token eCNPJ
	- $\triangleright$  Aprox. 12.000 membros delegados

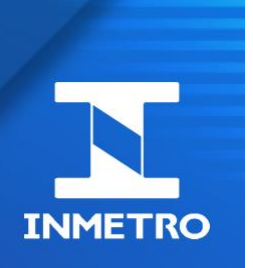

# **Pré-requisitos**

O Sócio ou Representante Legal (RL) da empresa deverá:

✓Possuir certificado digital do CNPJ (Token e-CNPJ) emitido por Autoridade Certificadora da RFB;

✓Realizar o cadastro na plataformas GOV.BR e Orquestra;

✓Delegar, via sistema Orquestra, os membros da empresa autorizados a tramitar processos

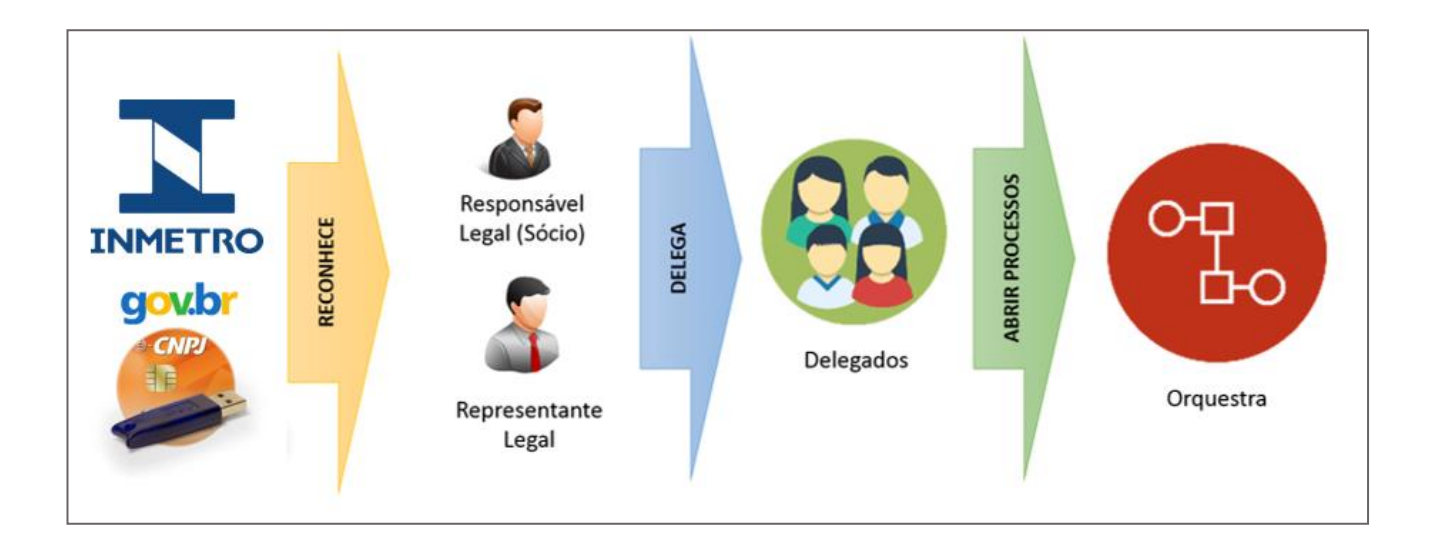

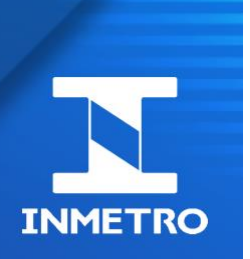

#### **Não possuo token eCNPJ, é realmente necessário?**

**Sim**. O certificado digital eCNPJ já é uma realidade nas empresas para tramitação de processos

Utilizado para garantir segurança e confiabilidade na solicitação de diversos serviços prestados para empresas

- $\checkmark$  Assinatura de contratos
- $\checkmark$  Emissão de notas fiscais (RFB)
- $\checkmark$  Solicitar serviços de FGTS (CAIXA)
- $\checkmark$  Cadastrar marca e produtos no INPI (Instituto Nacional de Propriedade Industrial)
- ✓ Cadastrar, cancelar e consultar procuração no e-CAC
- ✓ Emitir e parcelar a DAS (Documentos de Arrecadação do Simples Nacional)
- ✓ **Acreditação de organismos, anuência para importação, obter registros de objetos e avaliação de modelos (Inmetro).**

Certificados eCNPJ aceitos:

- A1 (instalado na máquina)
- A3 (pendrive ou cartão com chip)
	- ✓ melhor opção (portabilidade)

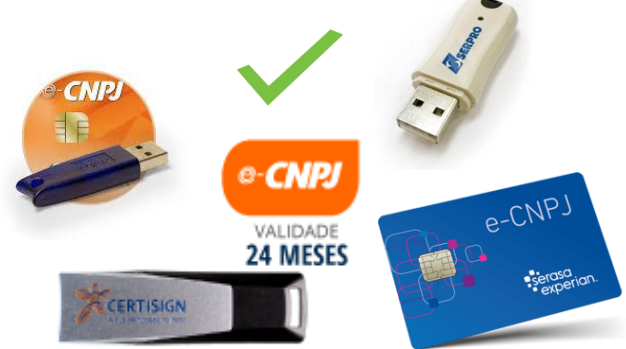

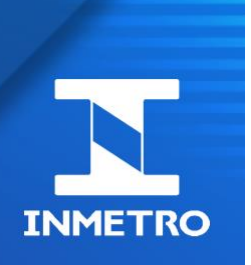

#### **Como solicitar um token eCNPJ?**

Solicitar junto a uma Autoridade Certificadora (AC)\* - órgãos autorizados pela Receita Federal do Brasil

**\*Digitar no google: autoridades certificadoras gov.br**

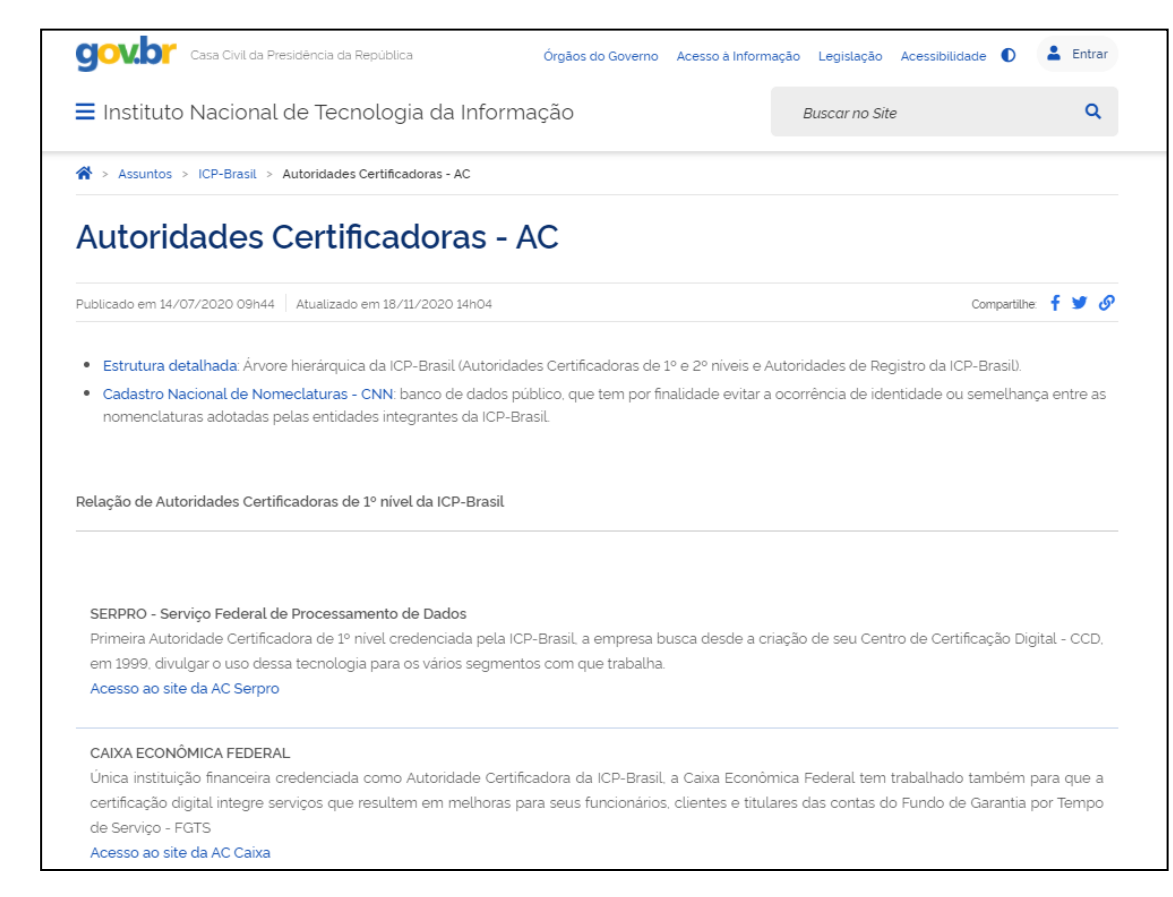

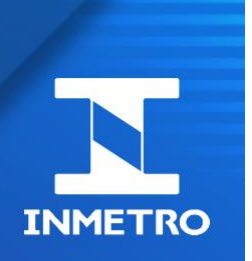

### **Documentos comprobatórios enviados ao Inmetro garantem o reconhecimento do Representante Legal/Sócio como forma alternativa de acesso no Orquestra?**

**Não**. Documentos comprobatórios como procuração, email ou autorização formal da presidência via ofício para o Inmetro não provê o reconhecimento no sistema Orquestra.

O acesso é autorizado automaticamente via certificado digital e-CNPJ emitido por Autoridade Certificadora da RFB e este certificado esteja relacionado ao CPF do RL/sócio.

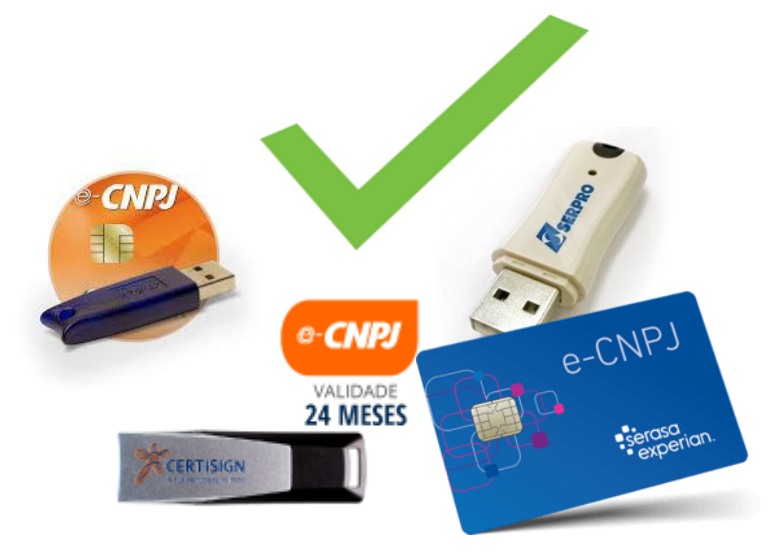

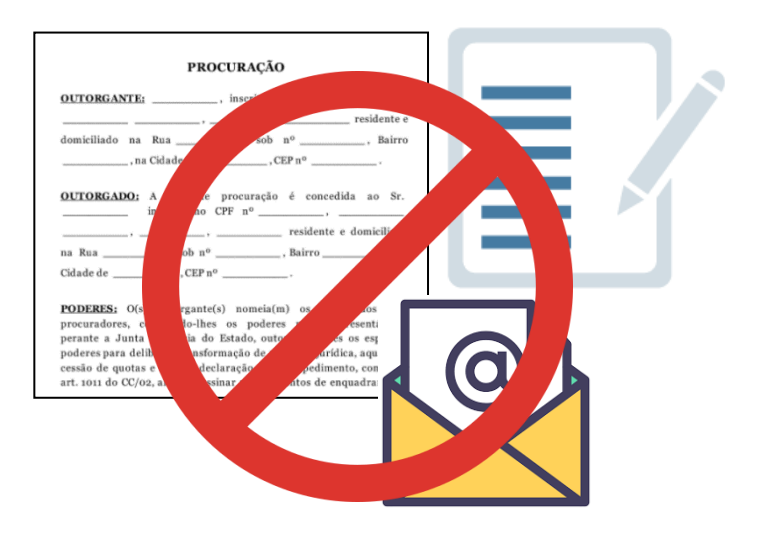

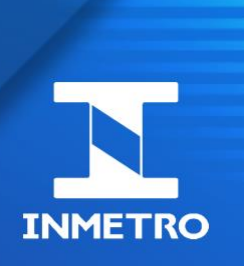

### **É possível gerar certificado eCNPJ para mais de um CNPJ no mesmo token?**

**Sim**, verificar o melhor custo benefício junto às Autoridade Certificadora (AC) para emissão do token, pois cada uma funciona de uma forma diferente.

### **É possível um mesmo Representante Legal ser relacionado a mais de um CNPJ no token?**

**Sim**, assim como na mesma conta CPF do RL estar associada a diversos CNPJs em tokens diferentes (depende da solução abordada pela AC contratada).

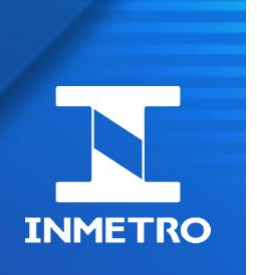

## **Problemas principais do reconhecimento do token eCNPJ no acesso GOV.BR**

- Certificado fora da validade (gera perda instantânea de acesso)
- Certificado não emitido por Autoridades Certificadoras da RFB
- Utilização de navegadores não atualizados ou não recomendados
	- ➢ Safari, Chrome, Microsoft Edge e Mozilla Firefox Aceitos
	- ➢ Internet Explorer não é recomendado
- Problemas de cache (em casos de problemas utilize guias anônimas)

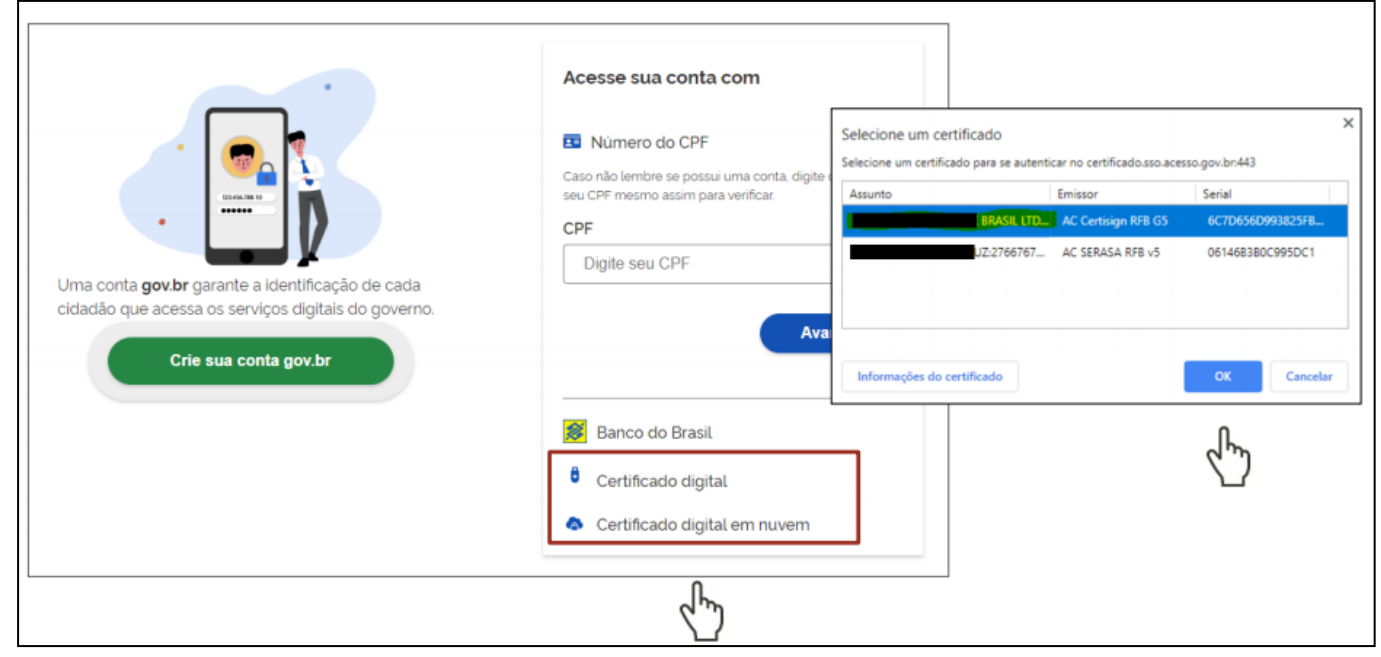

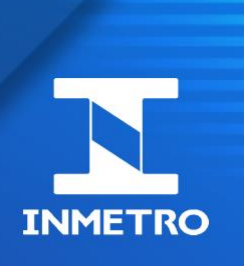

# **Esclarecimentos – Matriz e Filiais**

### **Um Representante Legal/Sócio do eCNPJ da matriz pode delegar abertura de processos a membros da filial?**

**Não é recomendado.** O correto é que o Representante ou Sócio da matriz delegue os membros da matriz e o RL da filial delegue os membros da filial. Caso contrário, isso impactará na abertura de processos (só conseguirão tramitar processos do CNPJ do RL).

### **É possível tramitar processos de uma filial com o certificado digital da matriz?**

**Não (regra geral)**. Abertura de processos como acreditação, registro e anuência só devem ser realizados com o CNPJ da empresa original (matriz ou filial).

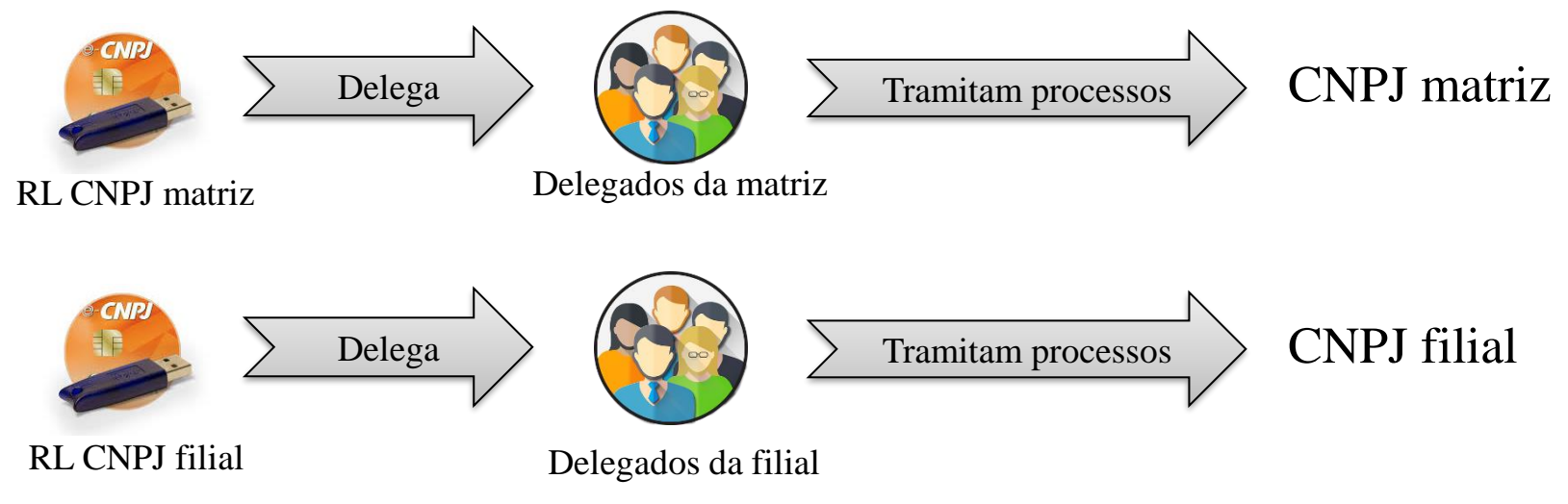

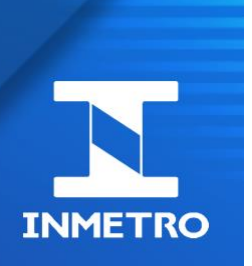

### **Determinado CNPJ/Empresa não é exibida na combo de empresas relacionadas a um Representante Legal/Sócio no SGCI (Sistema de Gestão de Clientes do Inmetro)**

Causa 1 – O token eCNPJ utilizado não contém o CNPJ em questão (verificar com a Autoridade Certificadora a emissão deste CNPJ).

Causa 2 – O token eCNPJ contém o CNPJ, mas não foi realizado o procedimento de reconhecimento (no acesso GOV.BR, escolher autenticação com certificado, escolher o CNPJ no POPUP dos certificados e acessar o Orquestra).

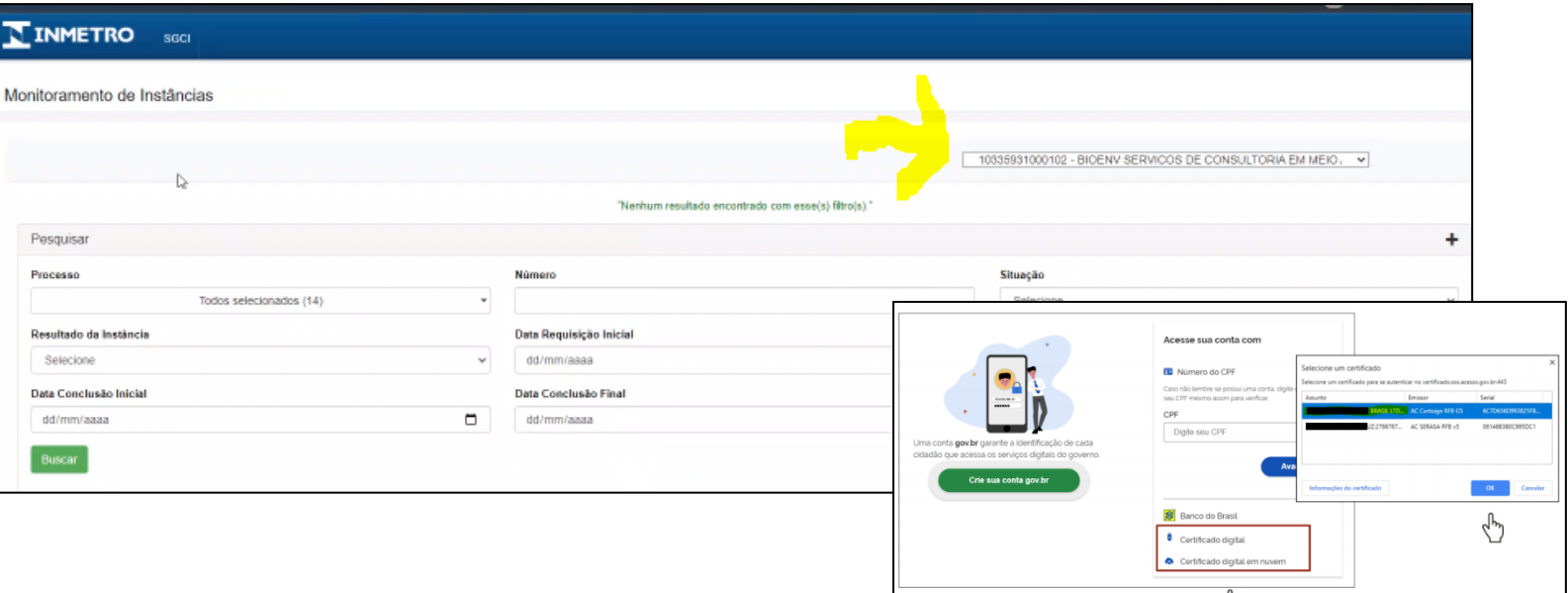

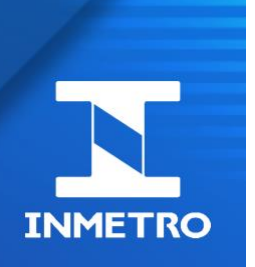

# **Esclarecimentos – Gestão de Acesso**

### **Como alterar email, celular ou senha da minha conta do Orquestra/GOV.BR?**

No site [http://acesso.gov.br](http://acesso.gov.br/) , na seção DADOS BÁSICOS/ SEGURANÇA, editar o campo desejado.

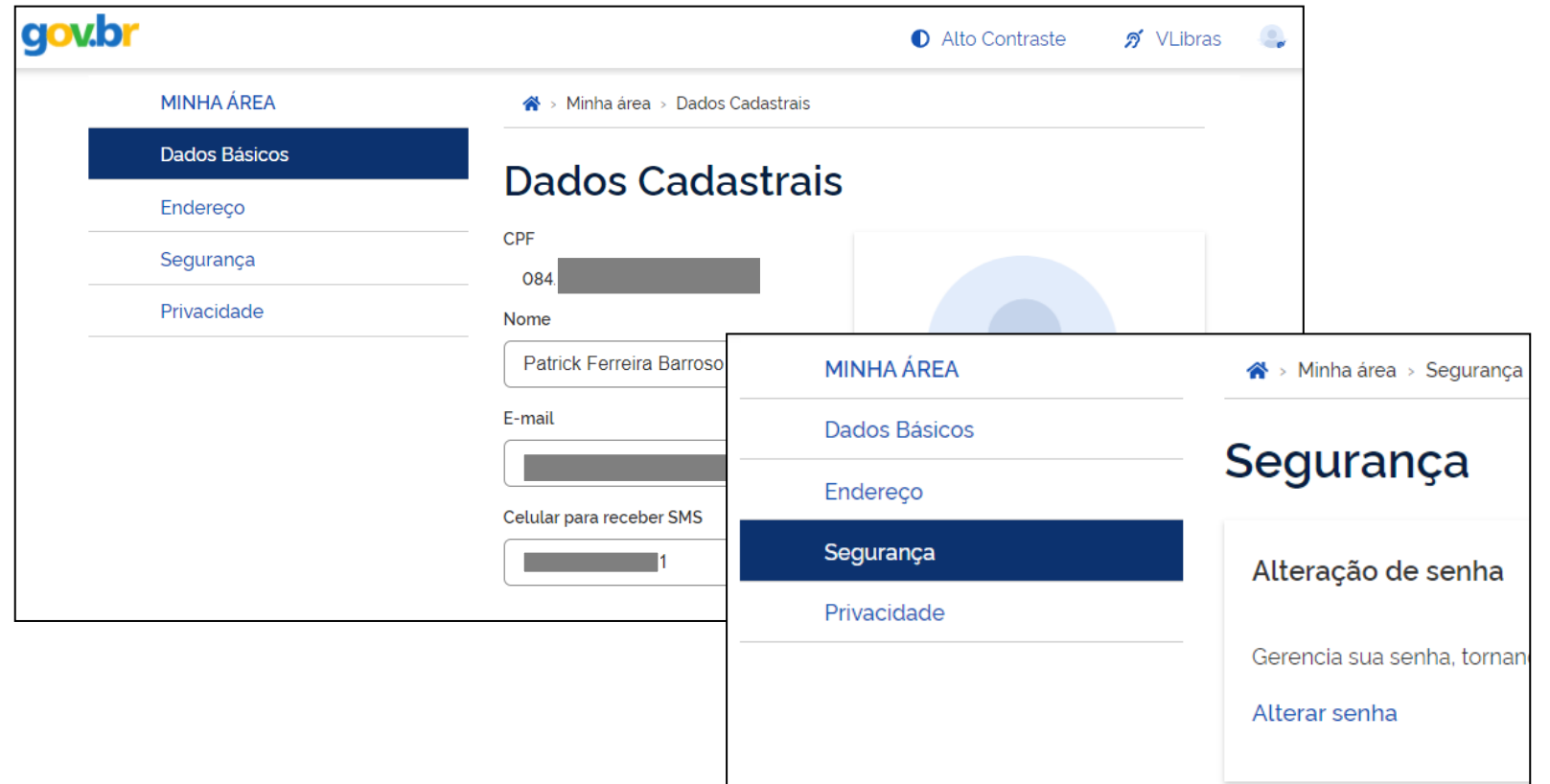

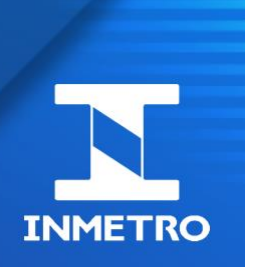

# **Esclarecimentos – Gestão de Membros**

#### **O que fazer se um membro delegado for desligado da empresa?**

O Representante Legal/Sócio deverá revogar sua delegação no menu SGCI- >Delegar/Revogar Abertura de Processos a Membros de Empresa e migrar seus processos para outros delegados em Monitoramento de Instâncias.

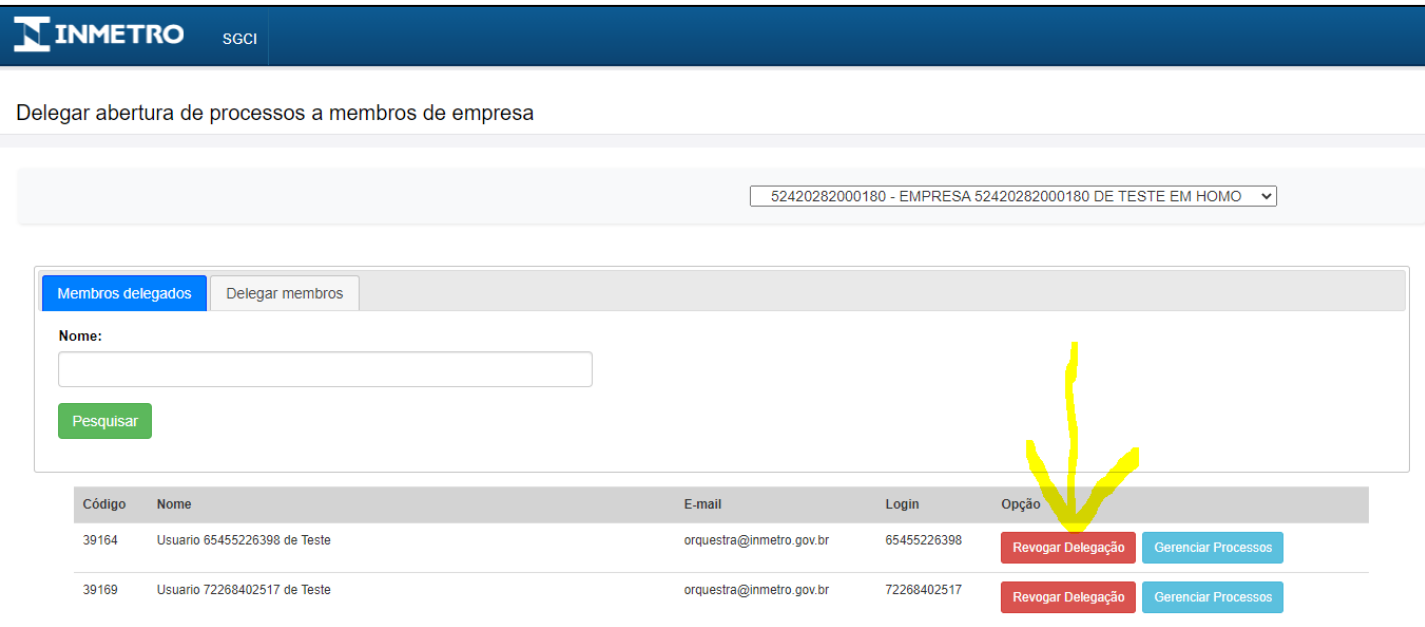

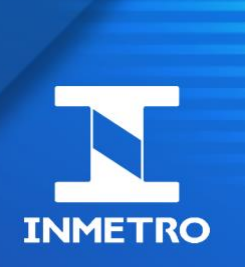

# **Esclarecimentos – Gestão de Membros**

#### **Troca de Representantes Legais/Sócios da empresa**

O novo RL/Sócio deverá seguir o procedimento de reconhecimento com seu token eCNPJ. O antigo RL/Sócio perderá o acesso deste perfil no próximo login quando o token for invalidado.

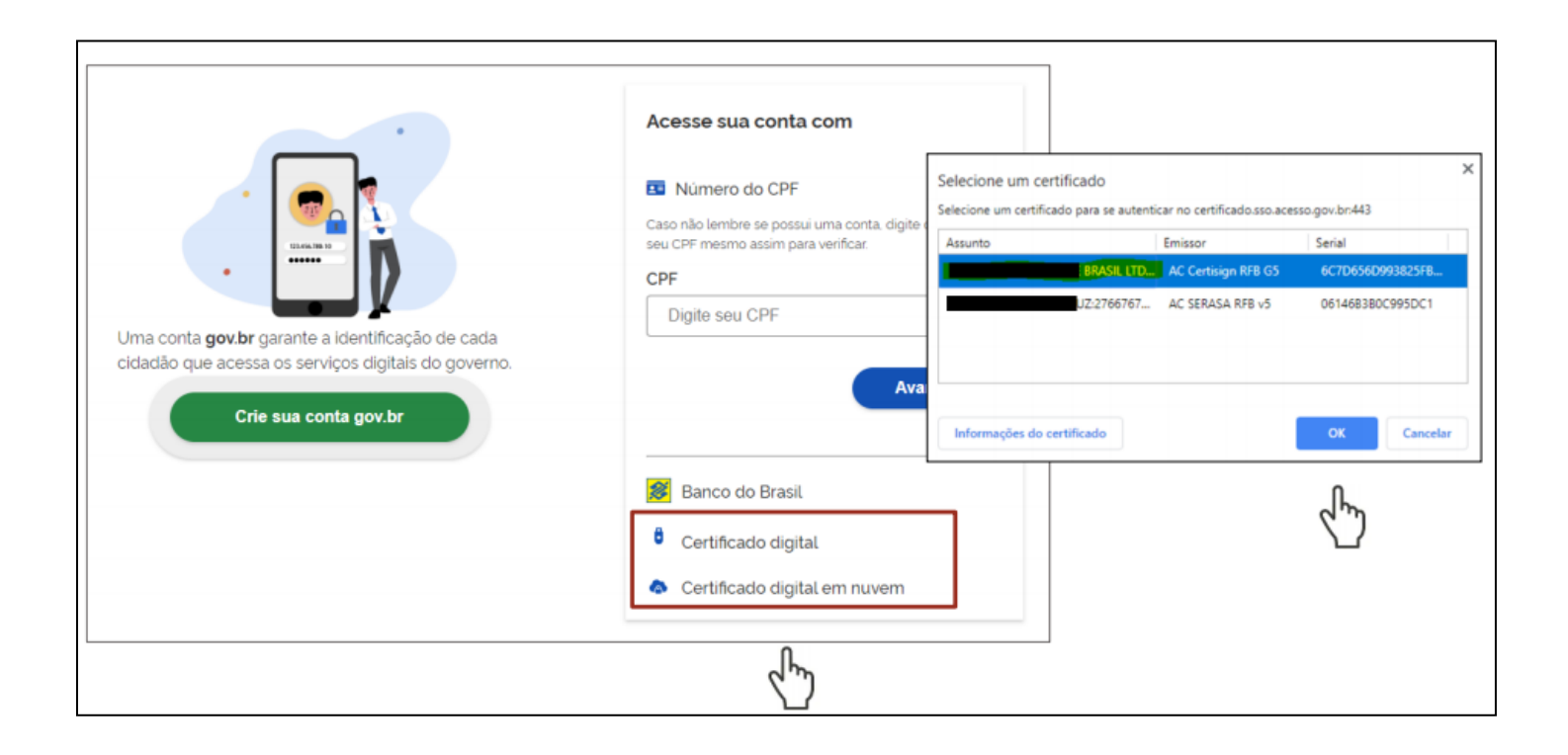

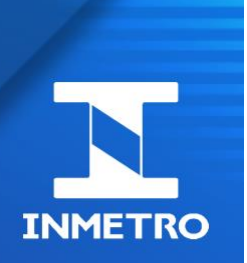

# **Esclarecimentos – Gestão de Membros**

### **A gestão de colaboradores do acesso GOV.BR pode ser utilizado para delegar membros para abrir processos no Orquestra?**

**Não.** A gestão de membros e processos do Orquestra é realizado somente no módulo SGCI do Orquestra.

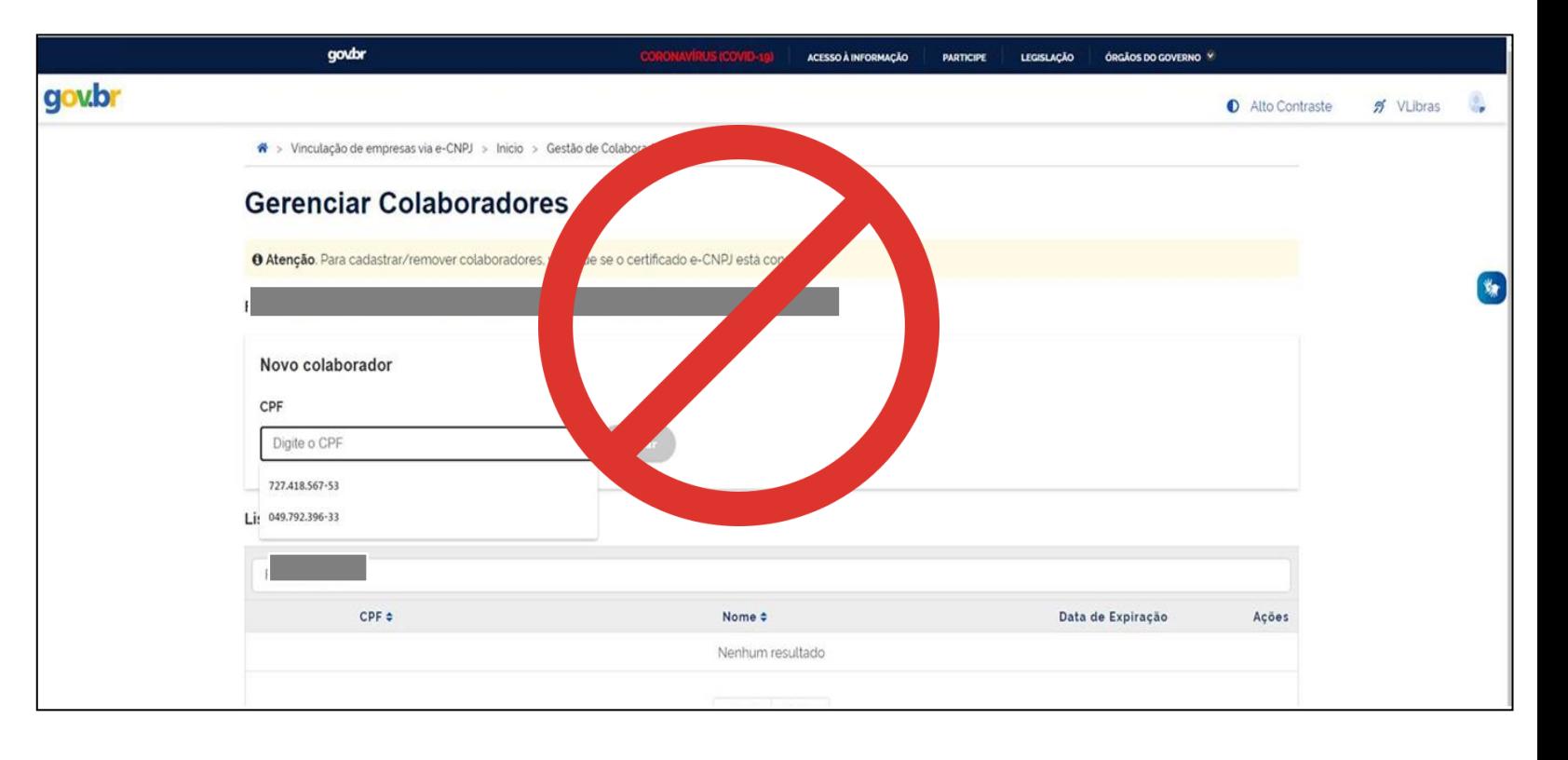

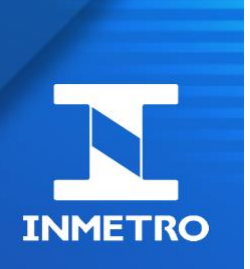

### **Esclarecimentos – Gestão de Processos**

### **Quem possui acesso a todos os processos da empresa aberto por diversos membros?**

Atualmente apenas o RL/ Sócio, via SGCI-> Monitoramento de Instâncias. Será verificado no futuro a possibilidade de visualização de processos entre delegados.

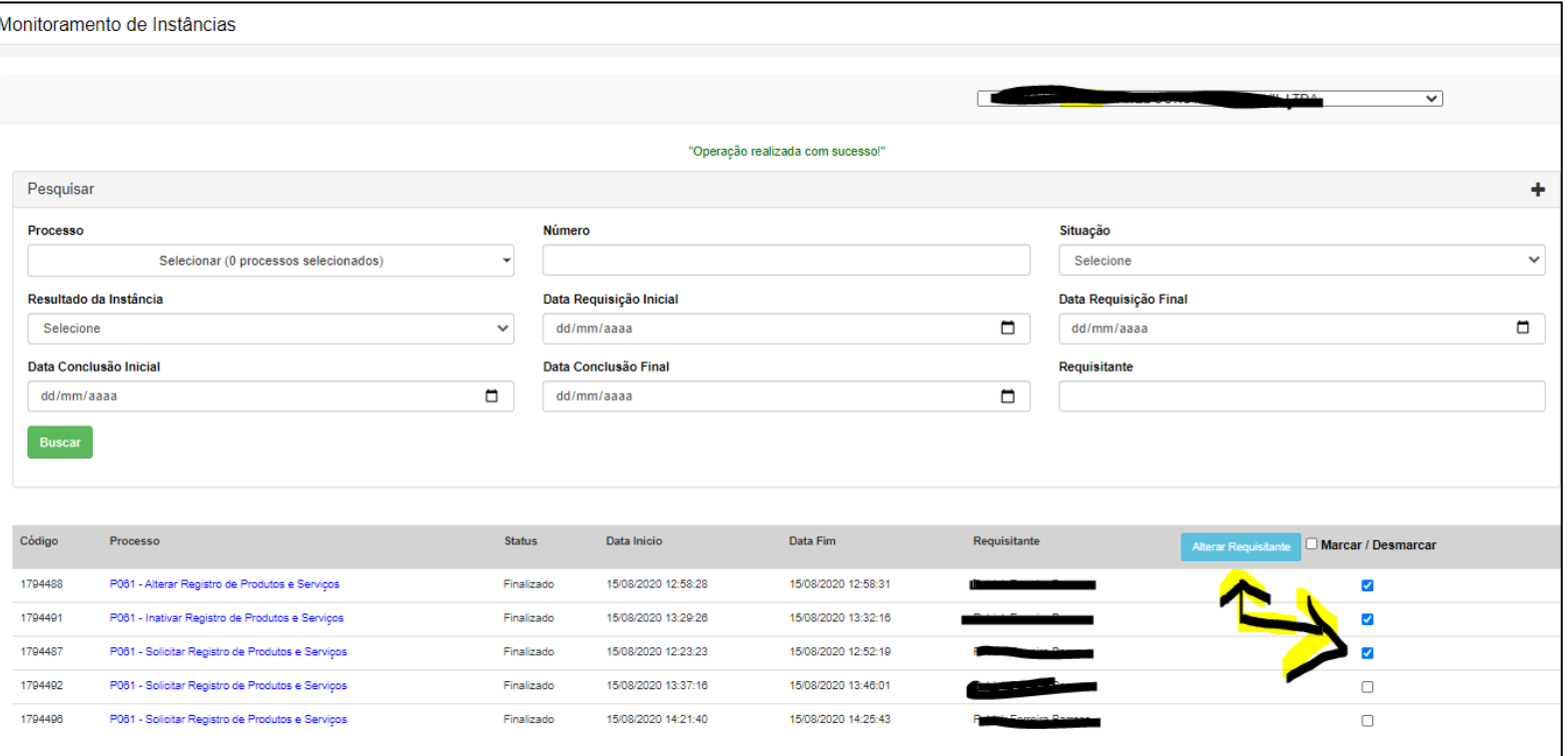

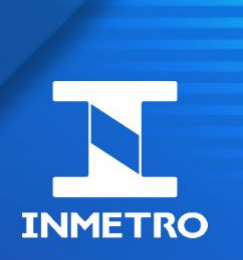

# **Esclarecimentos – Gestão de Processos**

#### **Como migrar processos de um delegado desligado da empresa?**

Em SGCI-> Monitoramento de Instâncias: Basta o RL informar o antigo delegado no campo "*Requisitante*". Os processos coletados devem ser migrados na opção ALTERAR REQUISITANTE.

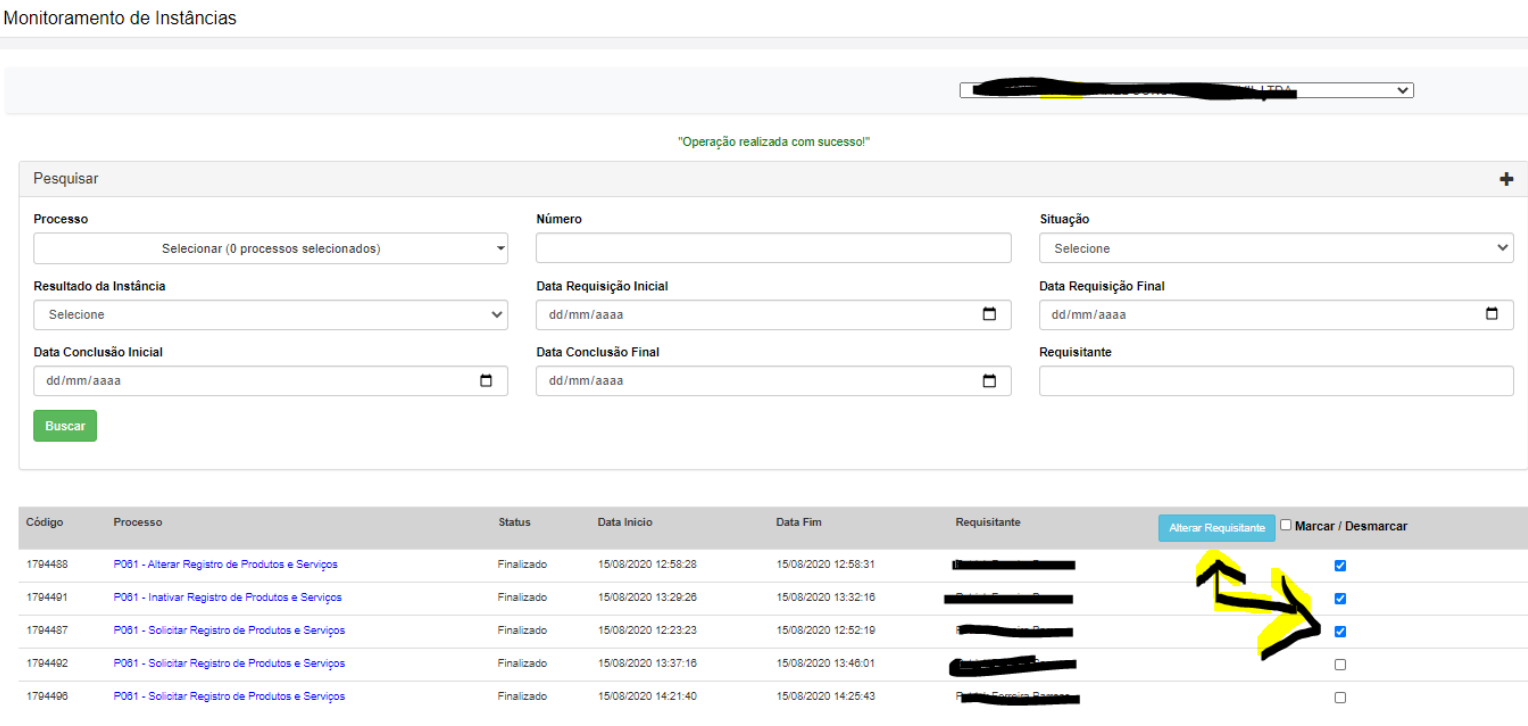

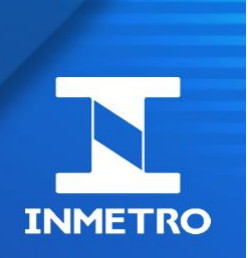

# **Esclarecimentos – Gestão de Processos**

#### **Representante Legal sem acesso a determinados processos**

Os processos ainda estão associados a um requisitante não vinculado à empresa (via delegação).

➢ Solução: O RL deverá delegar este novo membro para visualização destes processos.

#### **Membro da empresa sem acesso a determinados processos**

Os processos podem estar associados a outro membro da empresa (via normalização ou migração realizado pelo RL).

- ➢ Solução 1: O RL pode migrar os processos para este delegado via Monitoramento de Instâncias
- ➢ Solução 2: No caso de normalização pendente, a conta antiga do orquestra deve ser normalizada para a conta do delegado da empresa.

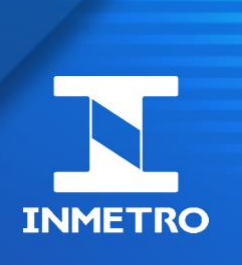

# **Novidades – Migração de processos em lote**

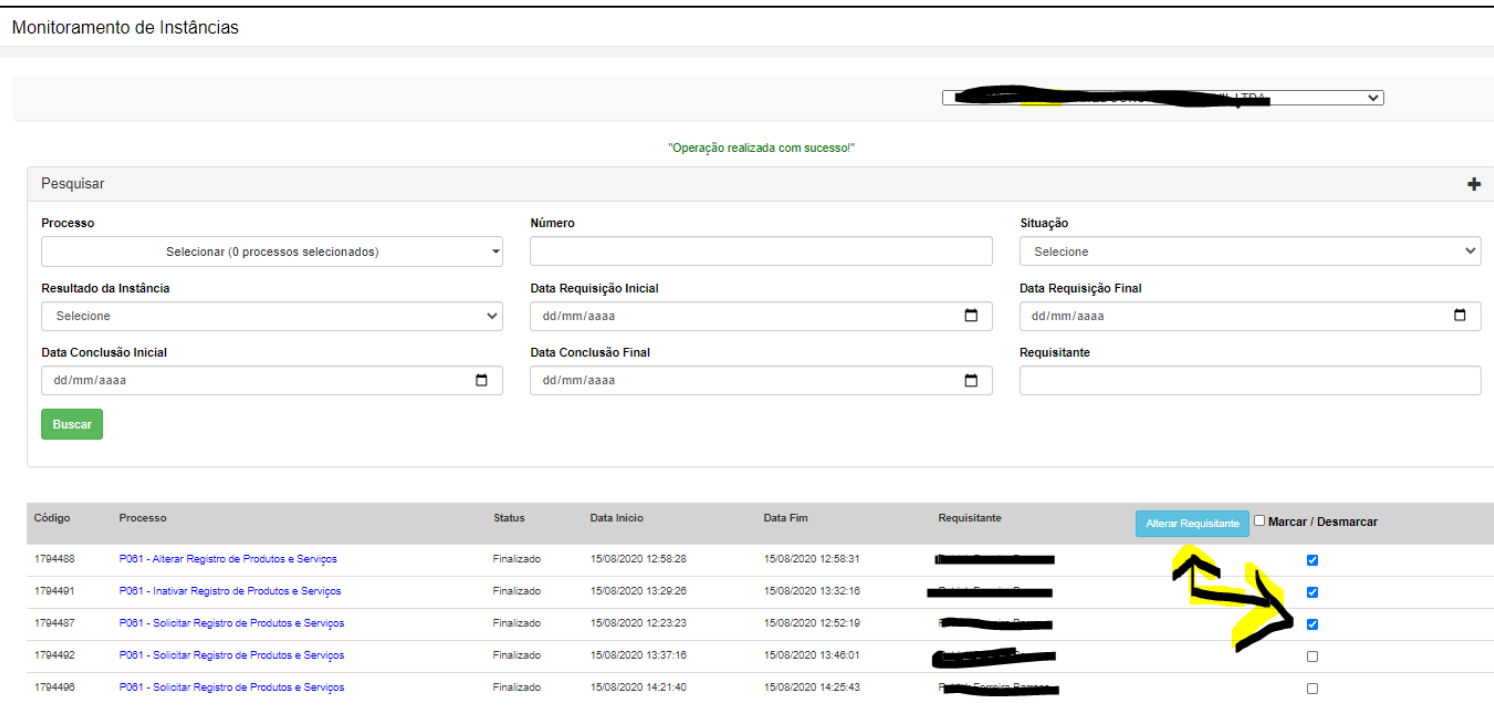

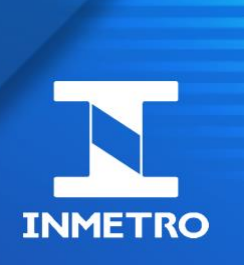

# **Novidades – Tela de Login (prev. Julho/2021)**

Obs. Já foram implantadas melhorias e correções de bug no login (Ex: logout único)

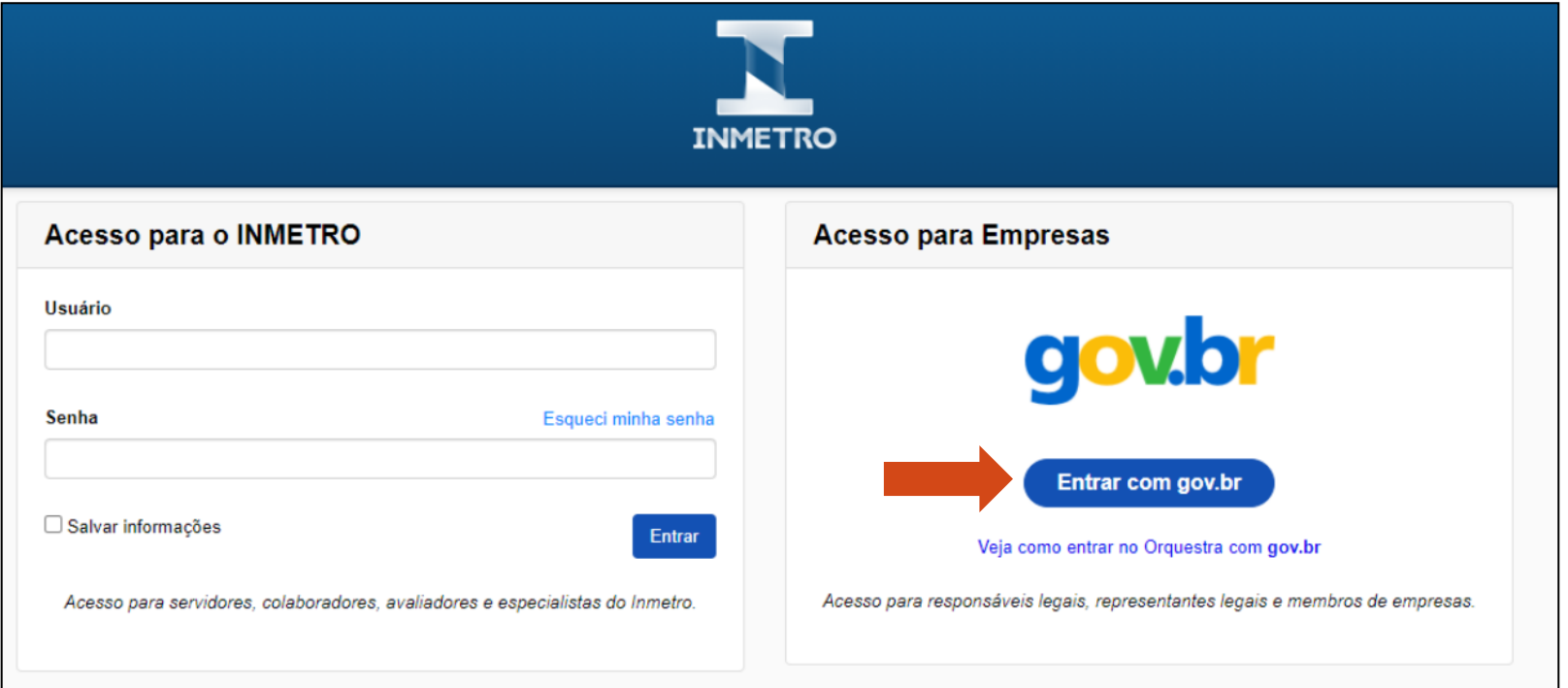

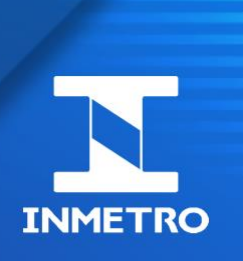

### **Novidades – Site Informativo Orquestra no GOV.BR**

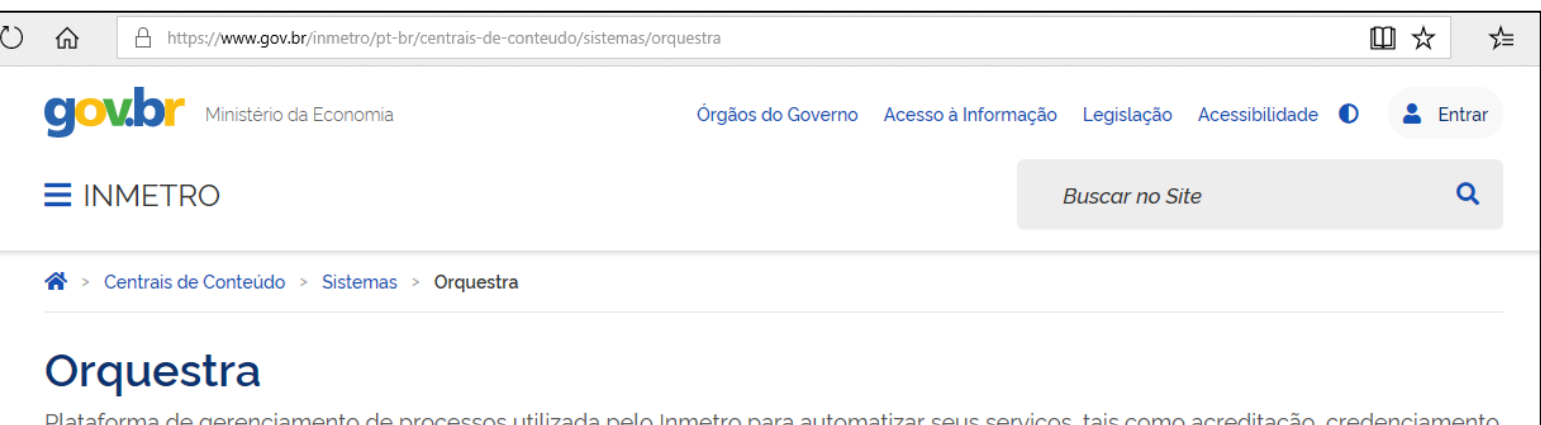

Plataforma de gerenciamento de processos utilizada pelo Inmetro para automatizar seus serviços, tais como acreditação, credenciamento de avaliadores e especialistas, avaliação de modelo, registro de objeto e anuência para importação.

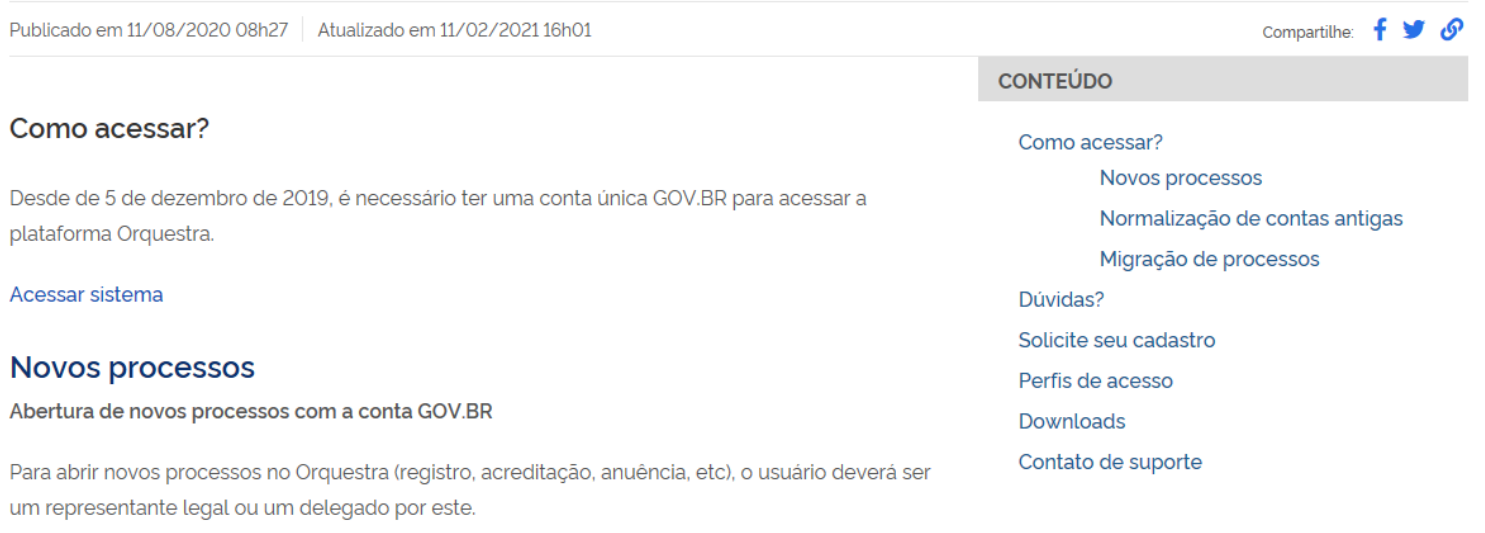

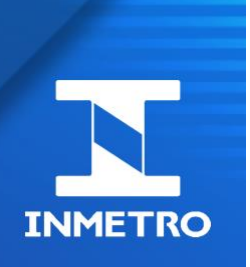

### **Novidades – Novo FAQ do acesso GOV.BR**

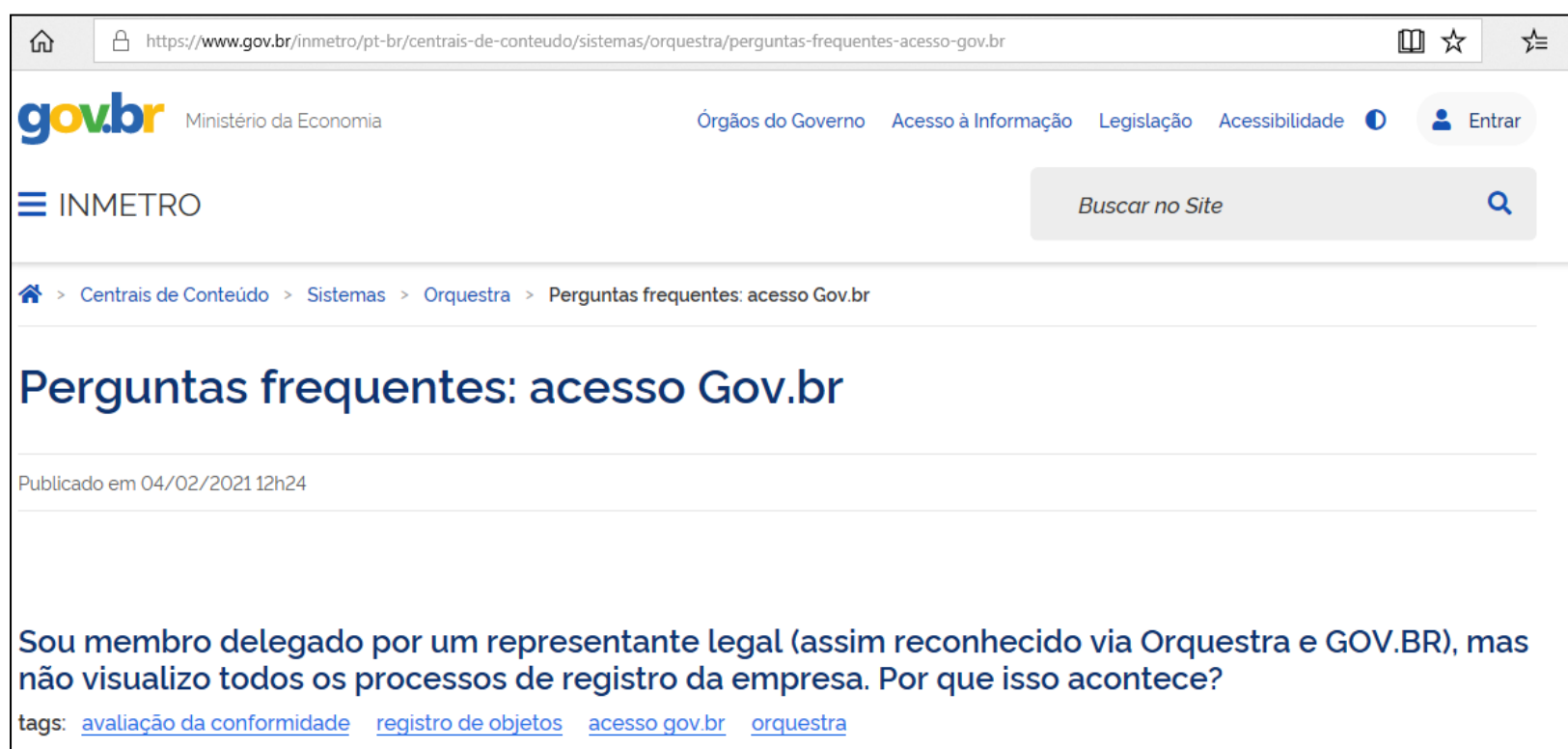

06/04/2020 14h36 Página

Na plataforma gov.br, é exibida a Lista de Empresas Vinculadas porém na plataforma Orquestra existe uma pendência para iniciar a tramitação de processos para o Inmetro. Porque isso acontece?

tags: anuência para importação acesso gov.br orquestra

02/03/2020 08h57 Página

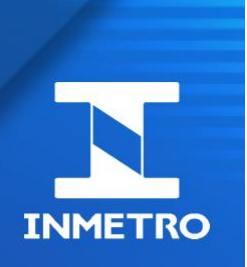

### **Novidades – Home SGCI (prev. Julho/2021)**

Sistema de Gestão de Clientes do Inmetro (SGCI)

Bem-vindo(a), JOÃO PEDRO ALVES

Você foi reconhecido(a) como Sócio(a) ou Representante Legal da(s) empresa(s) abaixo, clique no link da empresa para solicitar a abertura de um processos

SML CONSULTORIA E TECNOLOGIA EM INFORMATICA S A - 22.428.631/0001-49

IT COMPANY - 49.547.141/0001-18

ABC ENTERPRISE - 64.694.040/0001-63

Você é delegado da(s) seguinte(s) empresa(s) abaixo, clique no link da empresa para solicitar a abertura de um processos

SML CONSULTORIA E TECNOLOGIA EM INFORMATICA S A - 22.428.631/0001-49

IT COMPANY - 49.547.141/0001-18

ABC ENTERPRISE - 64.694.040/0001-63

1) Para visualizar tarefas pendentes, clique aqui para acessar seu ambiente de trabalho ou clique no link superior à esquerda.

2) Seu email configurado para recebimento de alertas está para: "joao.alves@company.com". Se deseja alterar este email, clique aqui ou acesse, no menu abaixo do seu nome (no topo à direita), a opção "Configurações Pessoais". Altere o campo "E-mail" e clique em "Atualizar".

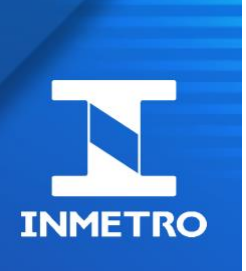

# **Dúvidas de acesso GOV.BR**

- Normalização (migrar processos de contas antigas do Orquestra para conta GOV.BR)
- Criação de conta GOV,BR
- Gestão de membros da empresa
	- Reconhecimento do Representante Legal via token eCNPJ
	- Delegação e revogação para abertura de processos
- Gestão de processos da empresa
	- Abertura de processos
	- Migração de processos para outros delegados

Mais detalhes destes procedimentos, acessar materiais disponibilizados no site do Inmetro. *Digitar "inmetro orquestra" no google*

<https://www.gov.br/inmetro/pt-br/centrais-de-conteudo/sistemas/orquestra>

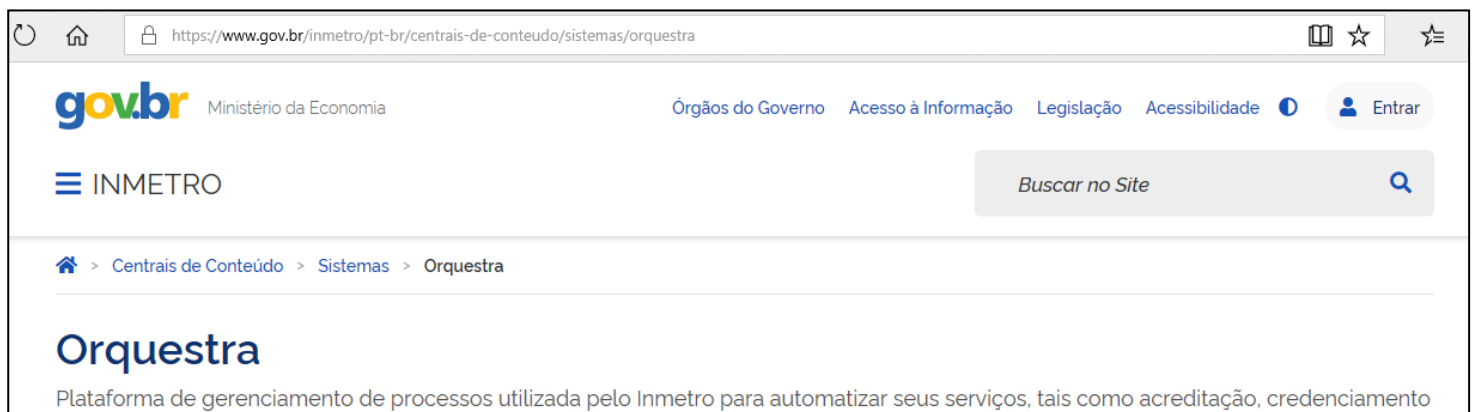

de avaliadores e especialistas, avaliação de modelo, registro de objeto e anuência para importação.

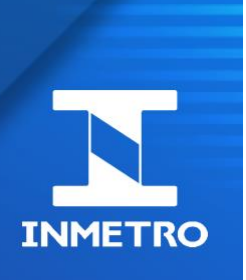

# **Dúvidas de negócio (Acreditação)**

- Dúvidas na tramitação do processos
	- Entendimento do negócio
	- Entendimento das etapas
	- Prazos para atendimento
	- Responsáveis pelo tratamento
	- Documentação requerida
- Erros ao tramitar processos (exemplo da figura)

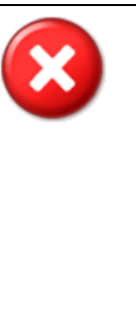

#### Ocorreu um erro!

Não foi possível obter a causa do erro nesse momento. Informações sobre o ocorrido foram registradas e serão enviadas ao administrador. Código de localização do erro: 202105240342-28

OK

Acionar os canais de comunicação:

Organismos de Certificação, Verificação e Validação (DICOR) – [dicor@inmetro.gov.br](mailto:dicor@inmetro.gov.br) Organismos de Inspeção (DIOIS) – [oi@inmetro.gov.br](mailto:oi@inmetro.gov.br) Laboratórios (DICLA) - [orquestradicla@inmetro.gov.br](mailto:orquestradicla@Inmetro.gov.br) Credenciamento de Avaliadores e Especialistas (DICAP) - [dicap@inmetro.gov.br](mailto:dicap@inmetro.gov.br)

# **Dúvidas?**

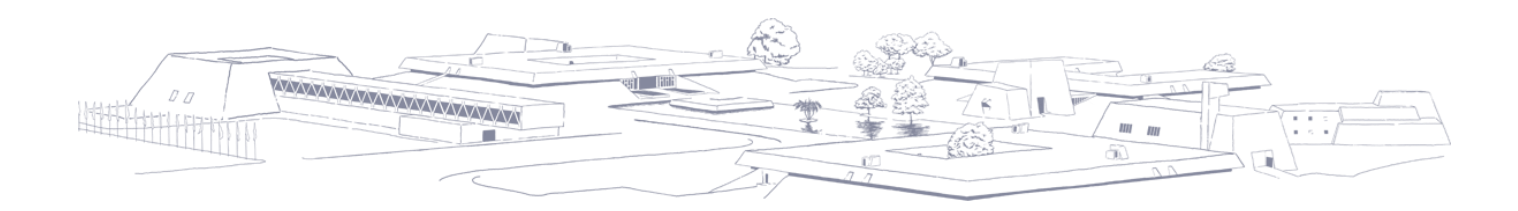

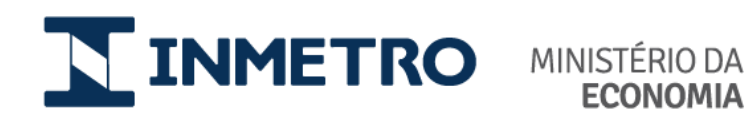

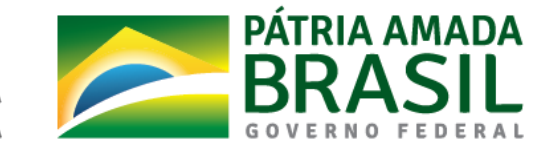

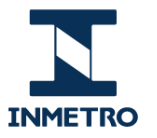

SECRETARIA ESPECIAL DE **PRODUTIVIDADE, EMPREGO E<br>COMPETITIVIDADE** 

MINISTÉRIO DA **ECONOMIA** 

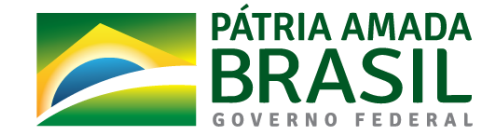

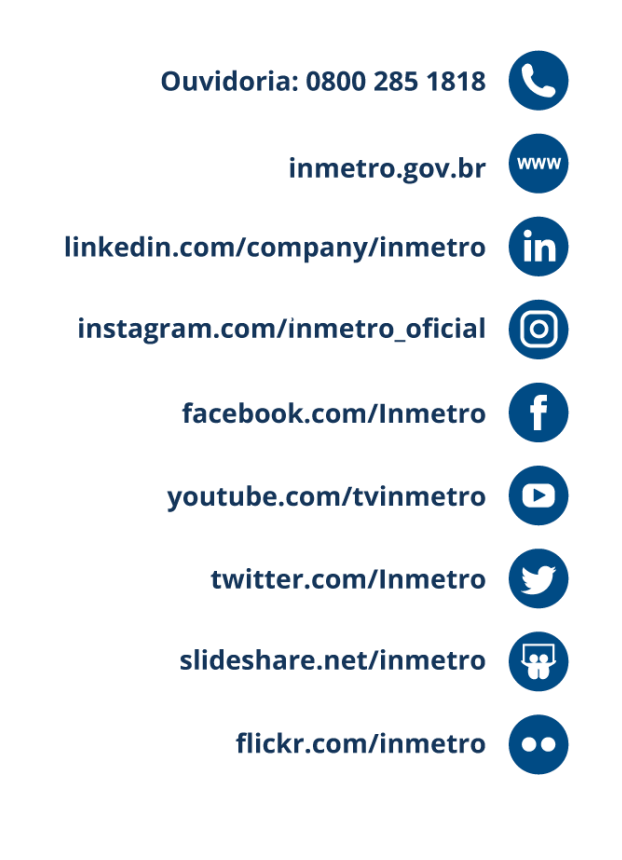

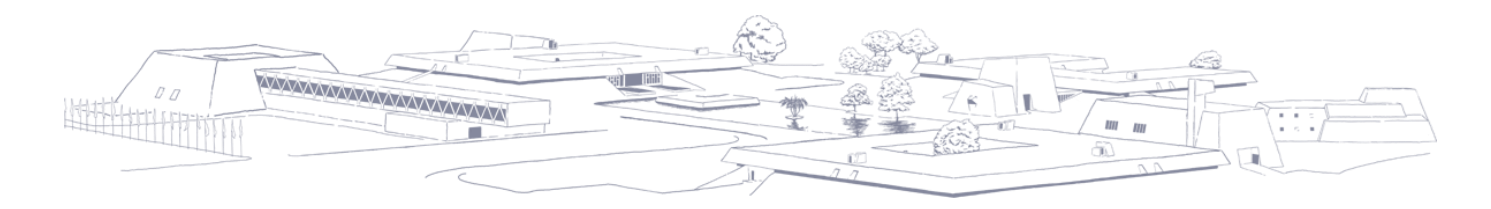